## **ScannerPlus**

## **Mit ScannerPlus können Sie im e-Banking Ihre Einzahlungsscheine neu mit Ihrem Smartphone einscannen.**

## **IHRE VORTEILE**

- ◆ Schnelles Erfassen von Zahlungen mit orangen Einzahlungsscheinen.<br>◆ Lesestift wird nicht benötigt.
- 
- Lesestift wird nicht benötigt.<br>● Das mühsame Abtippen vor <sup>0</sup> Das mühsame Abtippen von Zahlenreihen fällt weg.

## **VORGEHEN**

- 1. Falls noch nicht vorhanden: APPKB Mobile Banking App downloaden.
- 2. Im e-Banking im Feld «Zahlung» auf das Symbol (Hand mit Smartphone) klicken und der Anleitung folgen.
- 3. Einzahlungsschein mit Mobile Banking App scannen die Daten werden an Ihr e-Banking übermittelt.

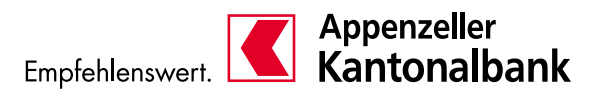